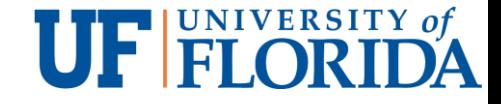

# IoT Security and Privacy Building IoT devices with Raspberry Pi

YIER JIN

UNIVERSITY OF FLORIDA

EMAIL: [YIER.JIN@ECE.UFL.EDU](mailto:yier.jin@ece.ufl.edu)

SLIDES ARE ADAPTED FROM PROF. XINWEN FU @ UCF/UMASS

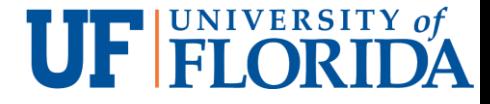

### Learning Outcomes

Upon completion of this unit:

- Students will be able to make the use of Raspberry Pi, which will be used to build secure IoT device prototypes.
- Students will be able to construct basic circuits interacting with Raspberry Pi
- **Students will be able to practice programming Raspberry Pi**

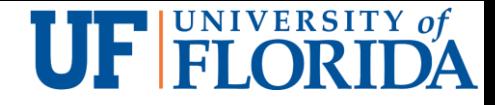

# Prerequisites and Module Time

**Prerequisites** 

- Students should have taken classes on operating system and computer architecture.
- **Students should know basic concepts of networking.**
- Module time
	- **Two-hour lecture**
	- One-hour homework

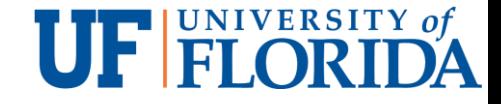

# **Outline**

### **Overview**

Setup and configurations

10 Use of Raspberry Pi

Breadboard

GPIO

Sample use: Control LED

Sample use: Read PIR motion sensor

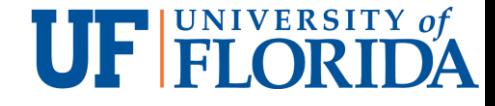

# What is a Raspberry Pi?

University of Cambridge's Computer Laboratory

- **Decline in skill level**
- **Designed for education**
- A credit card sized PC
- Plugs into a TV or monitor
- Inexpensive <\$40 each
- Capability:
	- **Programming**
	- **Electronic Projects**
	- Office
	- **Play HD Videos**

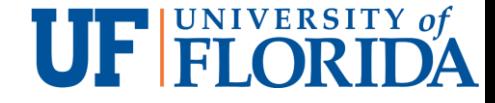

# Different Versions

Raspberry Pi 4

- Raspberry Pi 3 model B+
- Raspberry Pi 3 model B
- Raspberry Pi 2 model B
- Raspberry Pi model B+
- Raspberry Pi model A+
- Raspberry Pi Zero W
- Raspberry Pi Zero

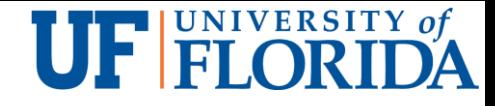

### Components

### Essential components

- Raspberry Pi 3/4 with WiFi (or USB WiFi dongle for old models)
- **Prepared Operating System SD Card**
- USB keyboard
- **USB mouse**
- Display (HDMI, DVI, or composite input (TV cable), DSI touch screen)
- **Power Supply**

### Highly suggested extras

- **Internet connectivity LAN cable**
- Case
- Breadboard
- **Sensors**
- Wires

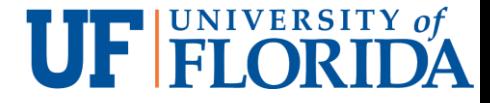

# Programming Languages

Any language which will compile for the ARM chip used in the Pi

Python

C

 $C++$ 

Java

**Scratch** 

Ruby

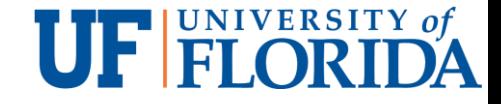

# **Outline**

#### **Overview**

### Setup and configurations

10 Use of Raspberry Pi

Breadboard

GPIO

Sample use: Control LED

Sample use: Read PIR motion sensor

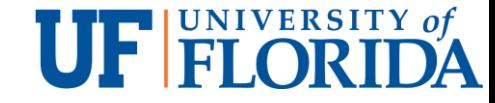

# Setup

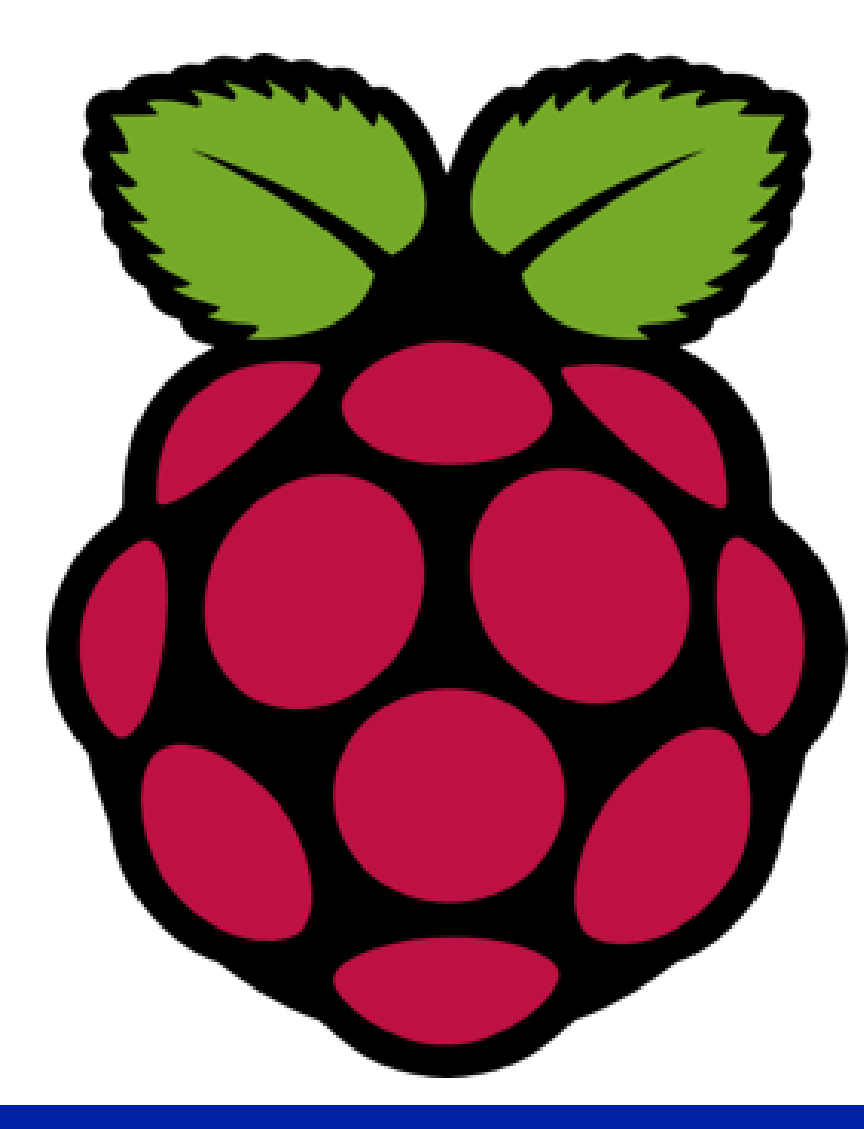

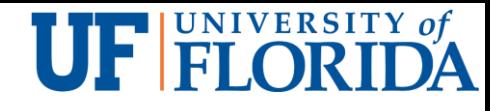

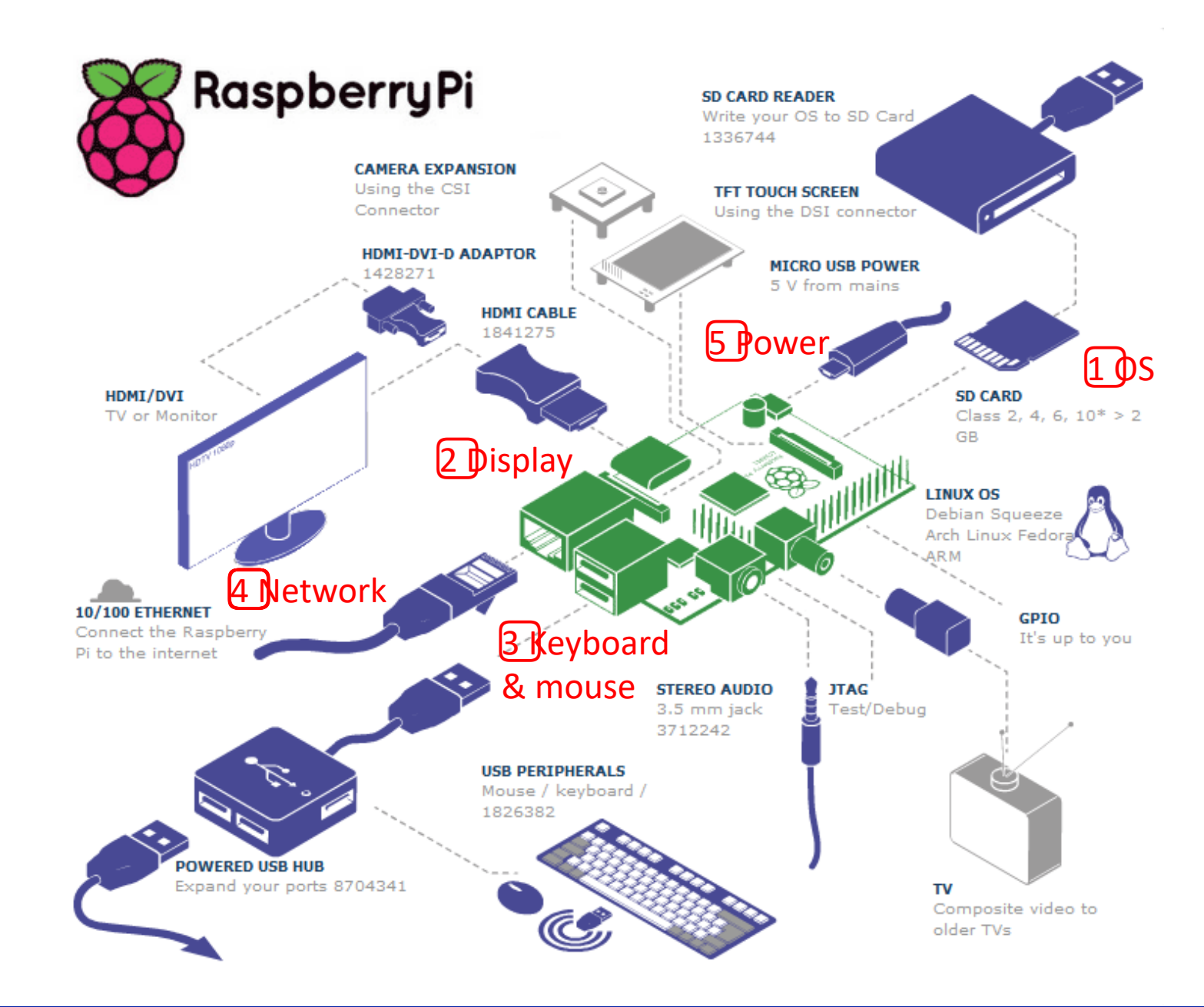

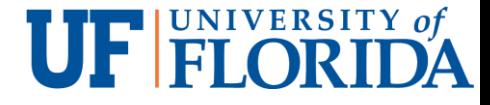

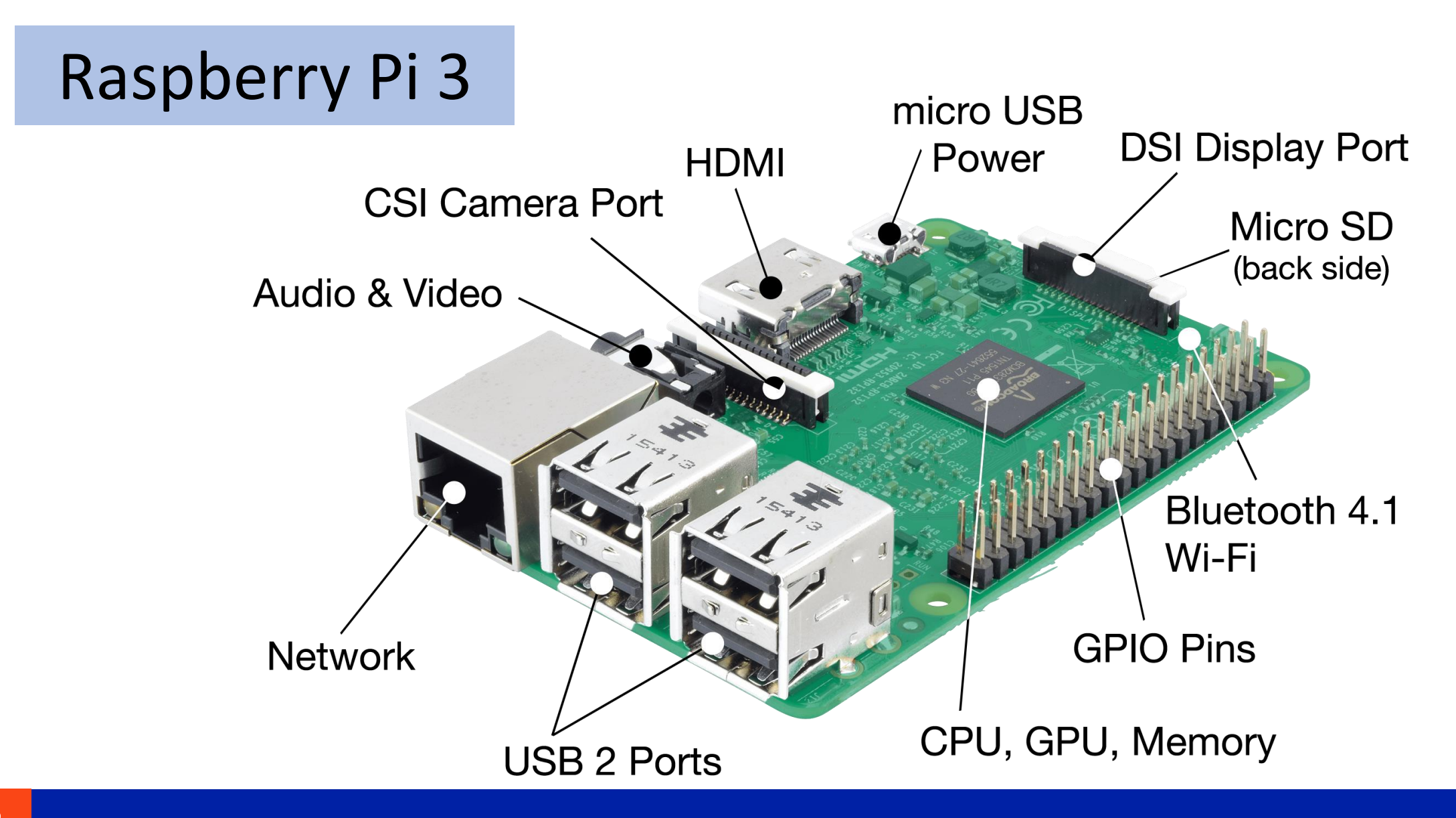

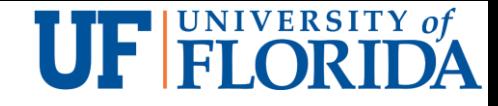

# Configurations

Booting Up for the First Time

- Choose OS (Raspbian recommended)
- Configure to use the Whole SD Card
- Change Timezone
- **Boot into Desktop**
- Run the configuration later
	- **sudo raspi-config**
	- **Or use the GUI**
- Network setup
	- Using a Wired Network
	- **USB WiFi Adapter/Onboard WiFi**

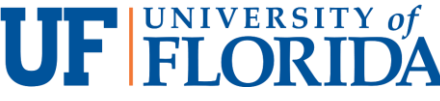

# Software Packages to Use I/O (Input/Output)

#### GPIO setup: install Python library Rpi.GPIO

sudo apt-get update

sudo apt-get install python-dev

sudo apt-get install python-rpi.gpio

#### I2C: A standard for chips talking to each other

- **Multiple devices to Raspberry Pi through I2C bus**
- Unique address for each device through jumper settings
- To use with Pi: Enable kernel support from rasp-config

#### Install the i2c-tools utility

sudo apt-get update

- sudo apt-get install python-smbus
- sudo apt-get install i2c-tools
- Test I2C devices: sudo i2cdetect -y 1

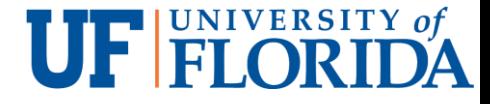

### Sample Starter Kits

CanaKit Raspberry Pi 4 4GB Starter Kit with WiFi \$99.99

CanaKit Raspberry Pi 2 Ultimate Starter Kit with WiFi \$84.99

Raspberry Pi 2 Model B Starter Pack - Includes a Raspberry Pi 2 \$99.95

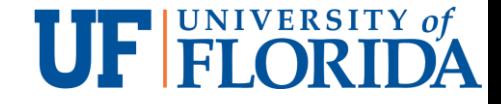

# **Outline**

#### **Overview**

Setup and configurations

### 10 Use of Raspberry Pi

Breadboard

GPIO

Sample use: Control LED

Sample use: Read PIR motion sensor

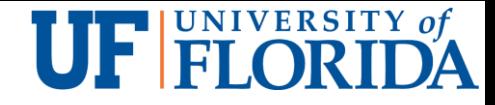

## Example Use

Office: LibreOffice

Programming: Python, Scratch

Game console

Web server: Apache

Tor router

HTPC - A home theater PC (HTPC) or media center computer

Bird house

Super computer

**Clock** 

PiBot

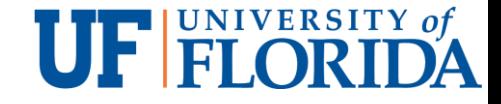

# **Outline**

#### **Overview**

Setup and configurations

10 Use of Raspberry Pi

### Breadboard

GPIO

Sample use: Control LED

Sample use: Read PIR motion sensor

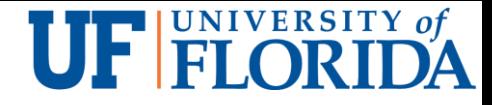

## How A Breadboard Works

A grid of holes on a plastic board

Internal metal strips underlining the holes as jumper wires

**Connecting specific rows or columns of holes.** 

Electric component leads and wires are inserted into the holes

Wires connect electric component leads

Building circuits with a breadboard: stick components and wires into the holes.

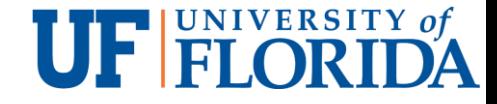

# **Outline**

#### **Overview**

- Setup and configurations
- 10 Use of Raspberry Pi
- Breadboard
- GPIO (General-purpose input/output)
- Sample use: Control LED
- Sample use: Read PIR motion sensor

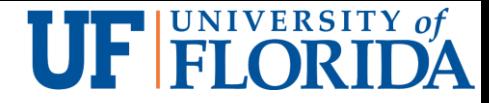

### GPIO: MODELS A+, B+ AND RASPBERRY PI 2, 3, 4

Physical interface between the Pi and the outside world.

Can be viewed as switches

- **That you can turn on or off (input)**
- Or that the Pi can turn on or off (output).

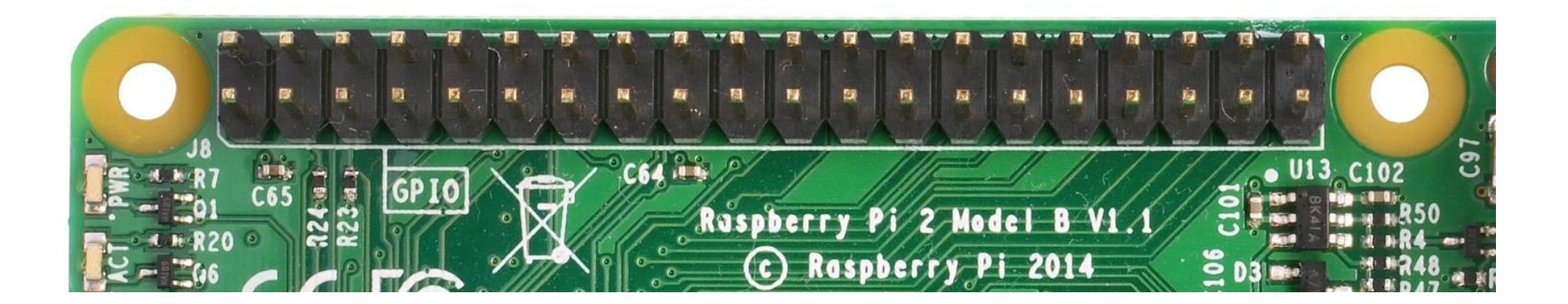

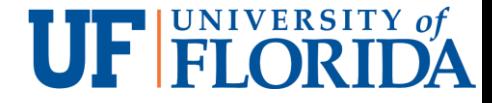

### GPIO Pins

40 pins on the board

- **26 GPIO pins**
- **Others are power or ground pins**

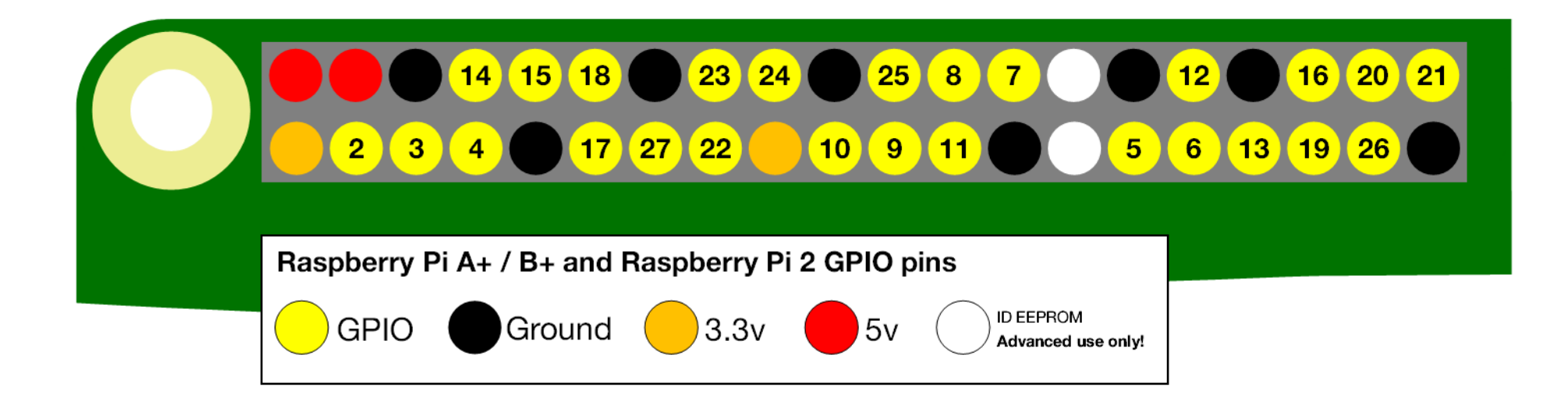

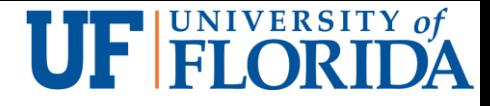

# Use of GPIO Pins

Program the pins to interact in various ways

Input to a pin from a sensor, another computer or device

**For example, from a motion sensor** 

Output from a pin can do

- **Turn on an LED**
- **Send a signal or data to another device.**
- A networked Raspberry Pi
	- **Remote control of attached physical devices**
	- Receiving data from those devices

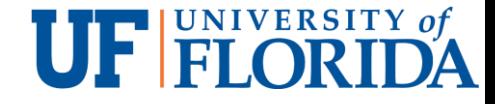

# Pin Numbering

### GPIO NUMBERING

Seen by the onboard computer

### PHYSICAL NUMBERING

■ Counting across and down from pin 1 at the top left

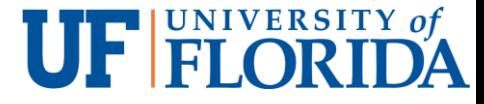

#### Raspberry Pi 3 GPIO Header

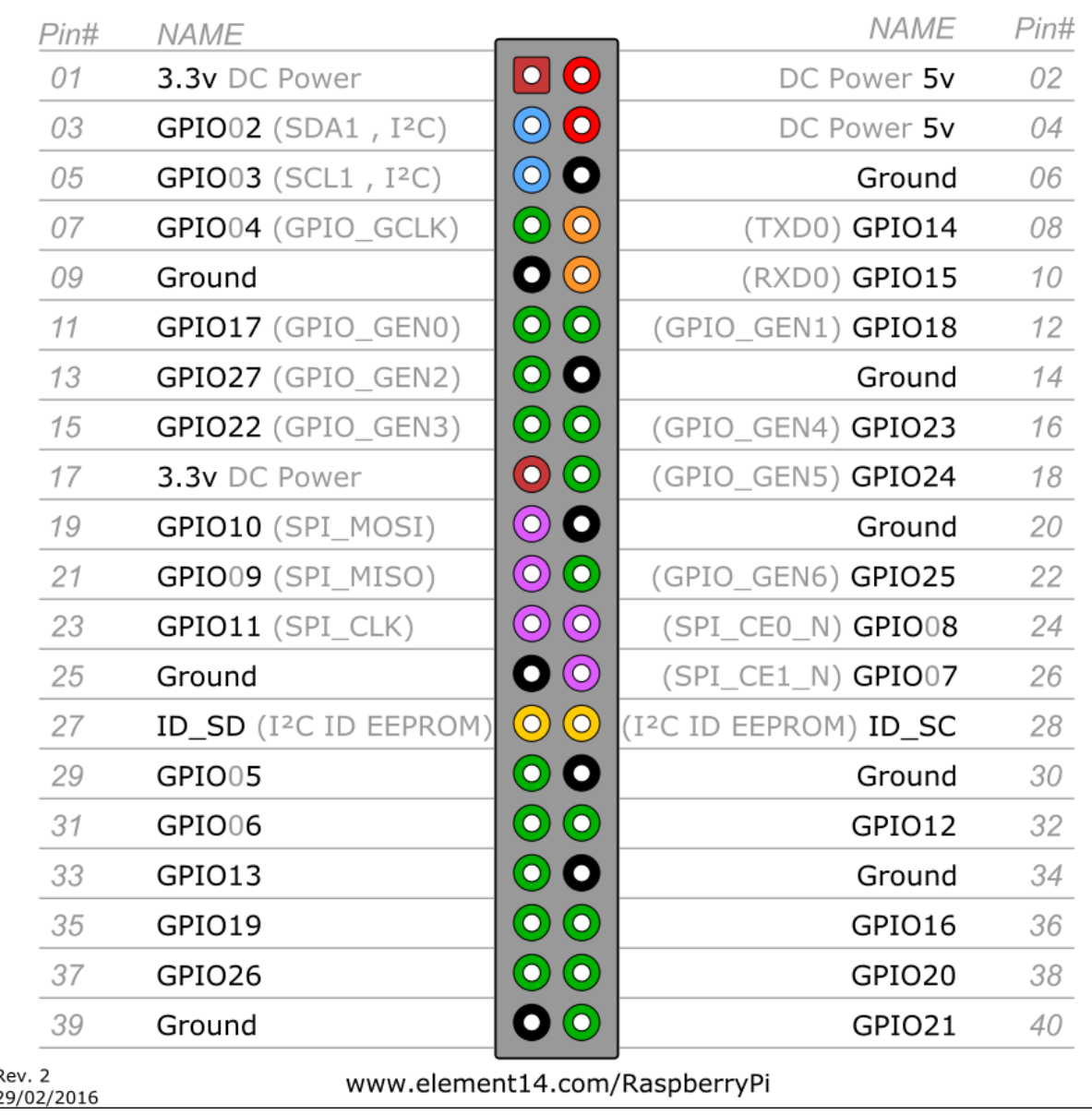

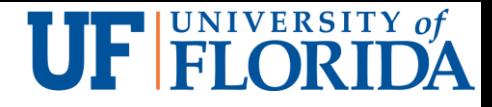

# Warning

Unknowingly plugging wires and power sources may damage Pi when connecting power hungry things to a Pi

- **LEDs are fine**
- Motors are not

For caution and ease of use, use a breakout board like Pibrella Until you become familiar with Pi

■ Labeled pins (otherwise needs a diagram)

**Maybe protection circuit Breakout** 

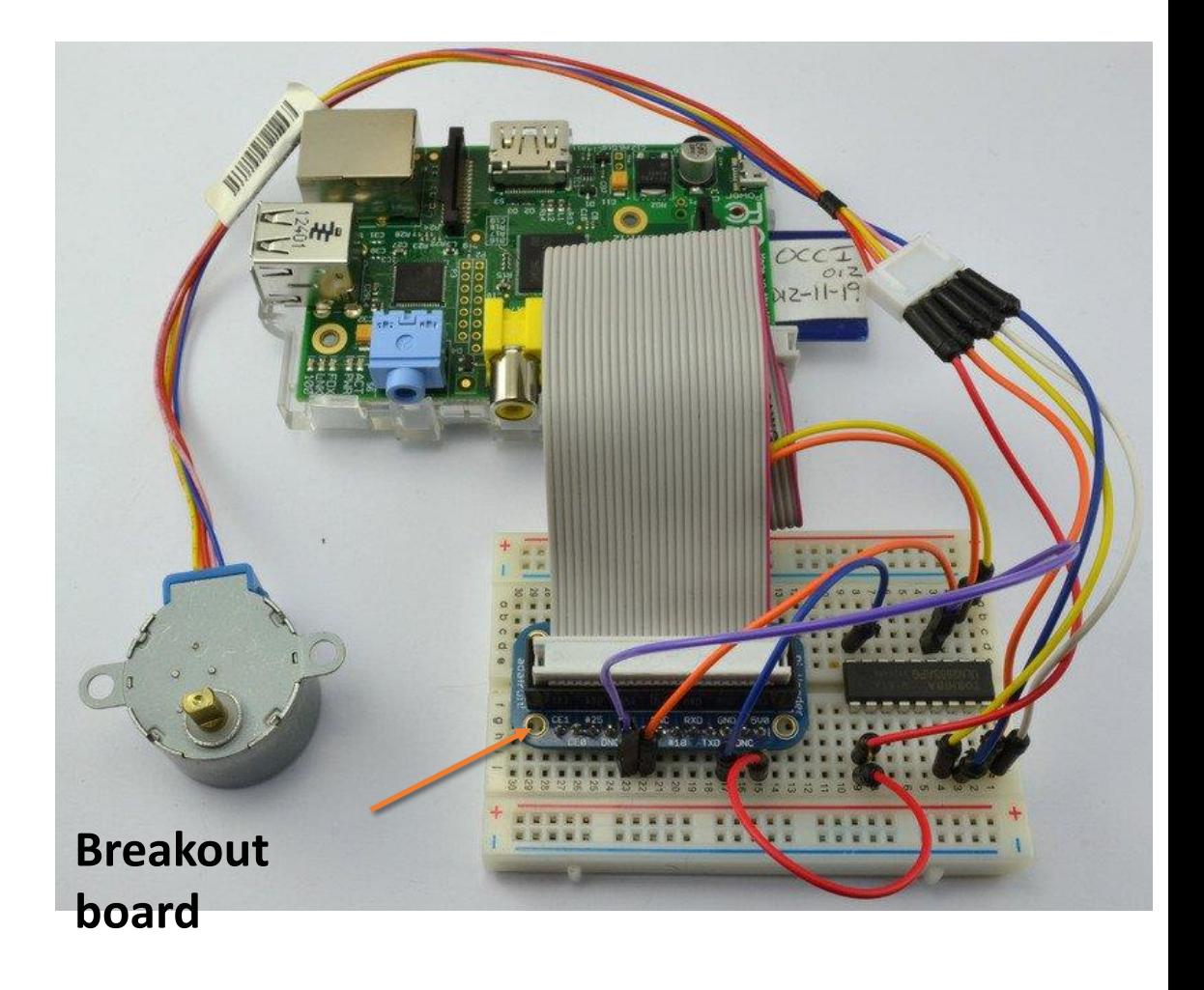

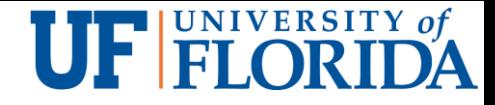

# **Output**

### GPIO pin **outputs** are 3v3 or 0v

- Can be called **on** or **off**, **HIGH** or **LOW**
- **Each pin can turn on or off**

Example use

 Raspberry Pi as **the switch and the battery** in the left diagram.

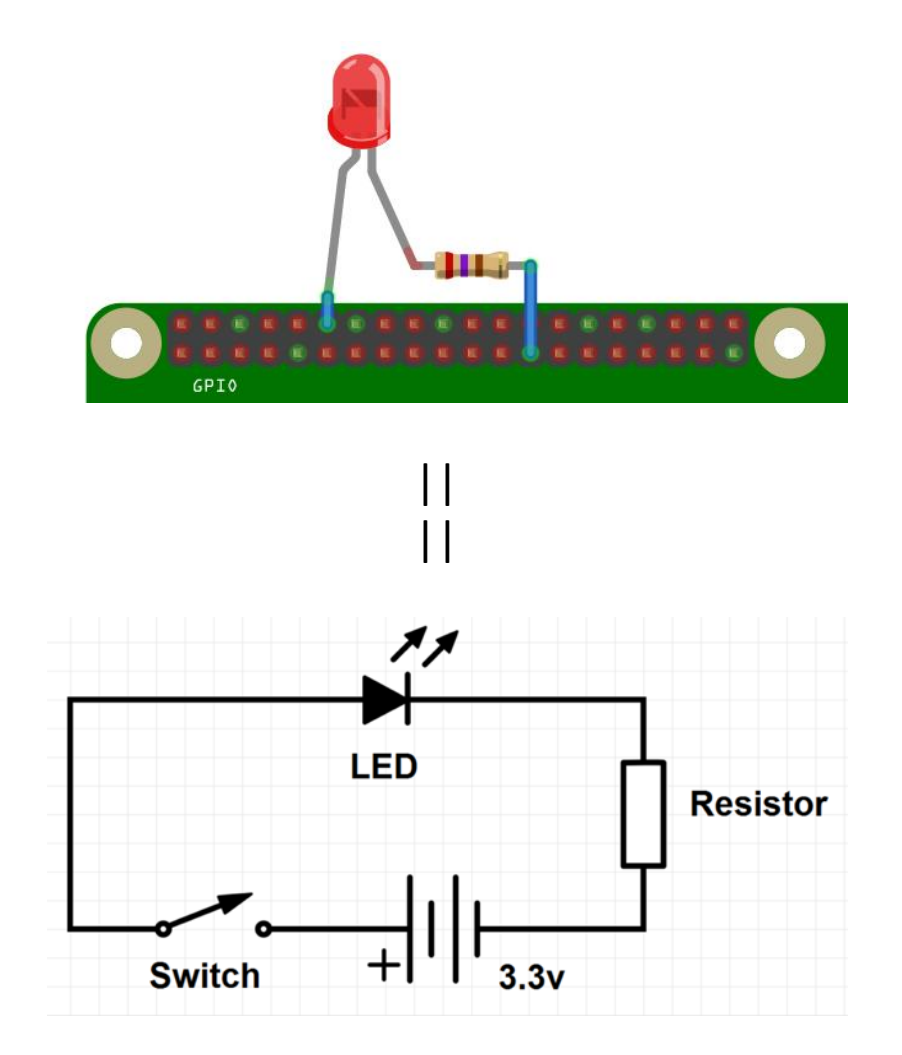

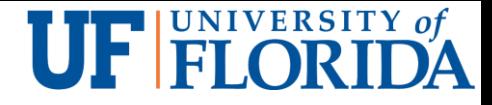

### INPUT

GPIO pins are the simplest I/O on microcontrollers

"pull up" and "pull down" circuits give an input pin a reference

- $\blacksquare$  In a case that the switch is off
- To differentiate noise from signal

### The input mode of a GPIO pin has high impedance

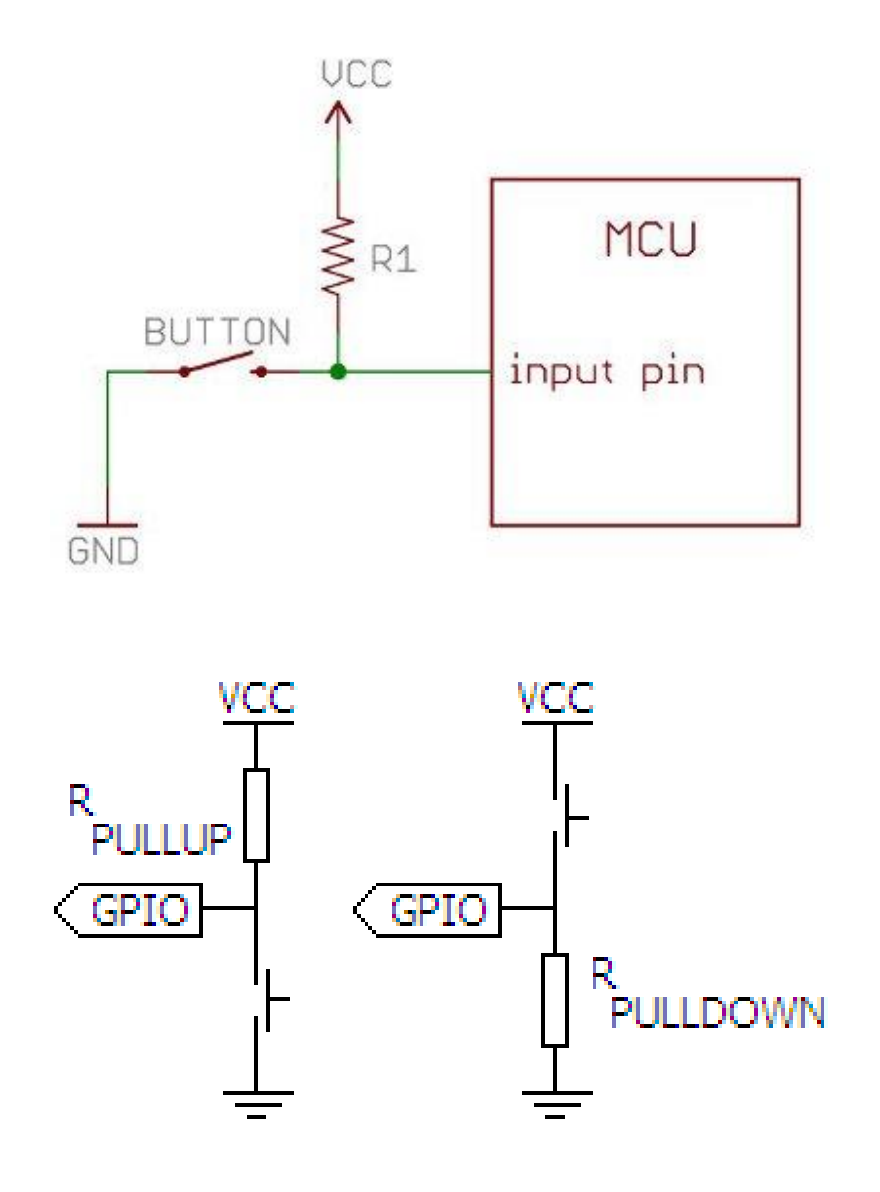

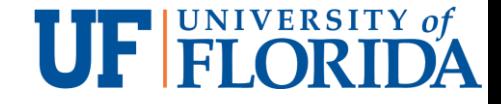

# **Outline**

**Overview** 

Setup and configurations

10 Use of Raspberry Pi

Breadboard

GPIO

### Sample use: Control LED

Sample use: Read PIR motion sensor

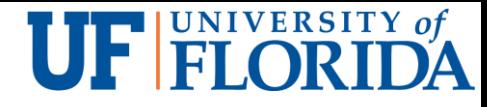

# Program with Python to Control LED

#### Open **Terminal** application

- **Example 1** Click the terminal icon on the taskbar or
- **Main Menu** -> **Accessories** -> **Terminal**.

Open editor *idle3*: sudo idle3 & and press

Create a Python file within idle3

- **File** -> **new window**.
- **File -> Save As reaction.py**
- Type the code
- Save the file: File -> Save.

Run the code: **Run** -> **Run Module** or by pressing F5

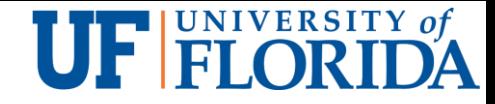

### Run Python File from the Command Line

Run Python 2

python reaction.py

Run python3

**Python3 reaction.py** 

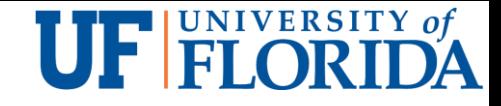

# Python [7]

Hello world

print("Hello world")

Indentation

- Indicate a block of code
- **4 blank spaces in tradition**

Variables

- **Assignment like c with no need of type definition**
- **Type can be changed**

Comments

- Single line #
- Multi-line: triple quotes """ comments """

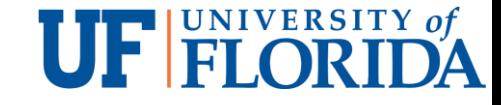

# Python [7] (Cont'd)

Lists (like array)

Mylist=[7, 8, 9]

Iteration

■ for

Range

if statement

#### $N=[1, 2, 3]$ for n in N: print(n) for i in range(5):

print(i)

```
name = "Joe"
if len(name) > 3:
  print("Nice name,")
  print(name)
else:
  print("That's a short name,")
  print(name)
```
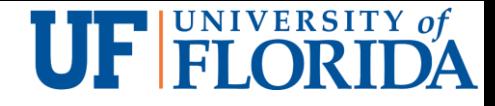

# Code

- 1. import RPi.GPIO as GPIO # Import GPIO library
- 2. import time # Import time library
- 3. GPIO.setmode(GPIO.BCM) #Use BCM pin numbering
- 4. GPIO.setwarnings(False) #Ignore GPIO warning messages
- 5. led = 4 # Assign 4 to variable led
- 6. GPIO.setup(led, GPIO.OUT) # Set pin 4 for outputting information
- 7. GPIO.output(led, 1) # Turns the GPIO pin 'on' ( i.e., outputs 3.3v)
- 8. time.sleep(5) # Pause the prorgam for 5 second
- 9. GPIO.output(led, 0) # Turns the GPIO pin 'off' ( i.e., outputs 0v)

10. # Clean up all the used ports in the program. Resets any ports you have used in this program back to input mode

11. GPIO.cleanup()

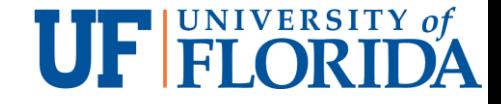

# **Outline**

**Overview** 

Setup and configurations

10 Use of Raspberry Pi

Sample starter kit

GPIO

Sample use: Control LED

Sample use: Read PIR motion sensor

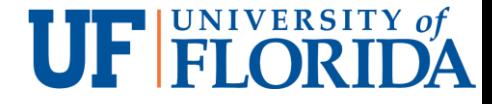

### Motion Sensor

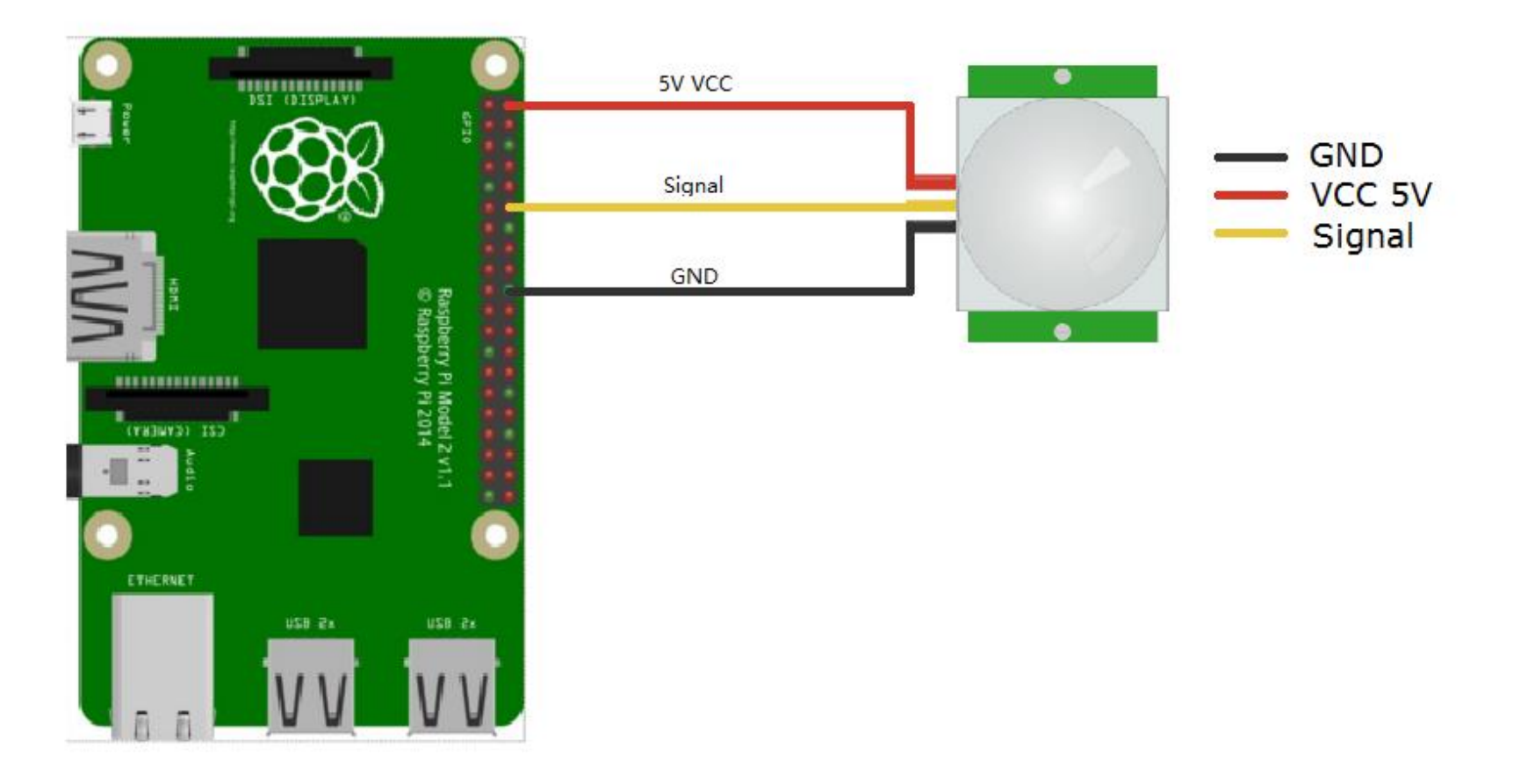

# PIR Sensor Principle

The PIR sensor is made of IR sensitive material

The lens over the sensor can change

■ Breadth, range, sensing pattern

An idle sensor detect the same amount of IR from the environment.

Motion detection

- **A** warm entity entering the sensing zone causes a positive differential change
- **The warm entity leaving the sensing zone** generates a negative differential change

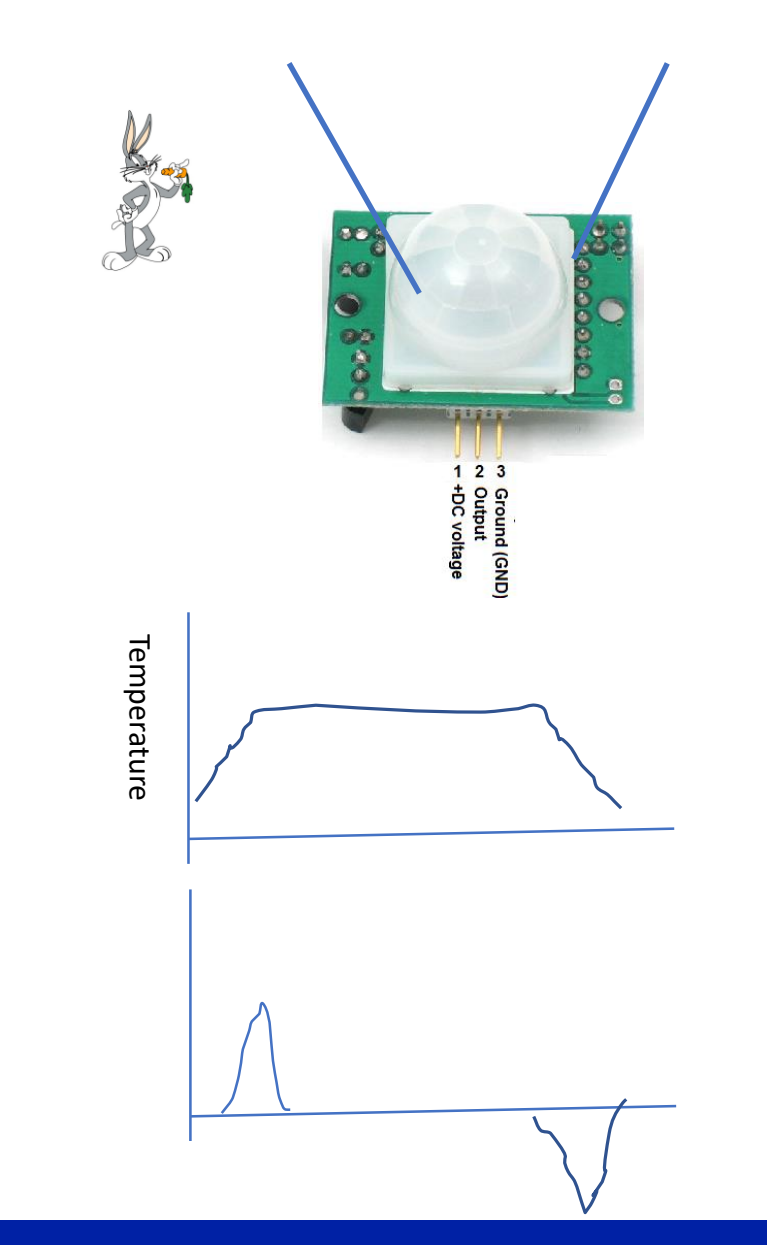

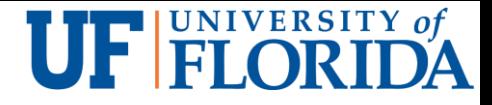

# PIR Sensor Code Example

- 1. import RPi.GPIO as GPIO
- 2. import time
- 3. GPIO.setmode(GPIO.BCM)
- 4. pir= 7
- 5. GPIO.setup(pir, GPIO.IN)

#### 10. while True:

- 11. # read status of pin pir
- 12. if GPIO.input(pir): #
- 13. print "Motion Detected!"
- 14. time.sleep(1)
- 15. except KeyboardInterrupt:
- 16. print " Quit"
- 6. try:
- 7. print "PIR Module Test (CTRL+C to exit)"
- 8. time.sleep(10)
- 9. print "Ready"

17. GPIO.cleanup()

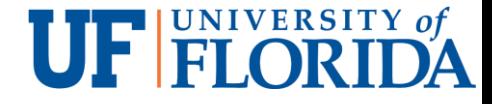

### **Circuits**

Equivalent Resistances in Series Circuits

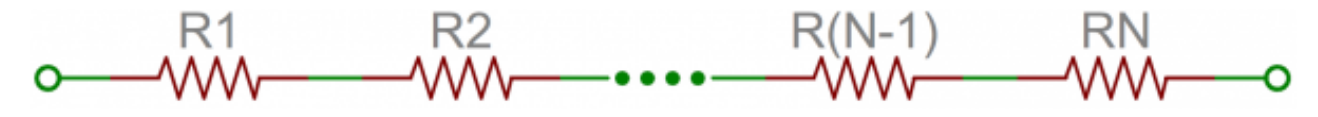

Equivalent Resistances in Parallel Circuits

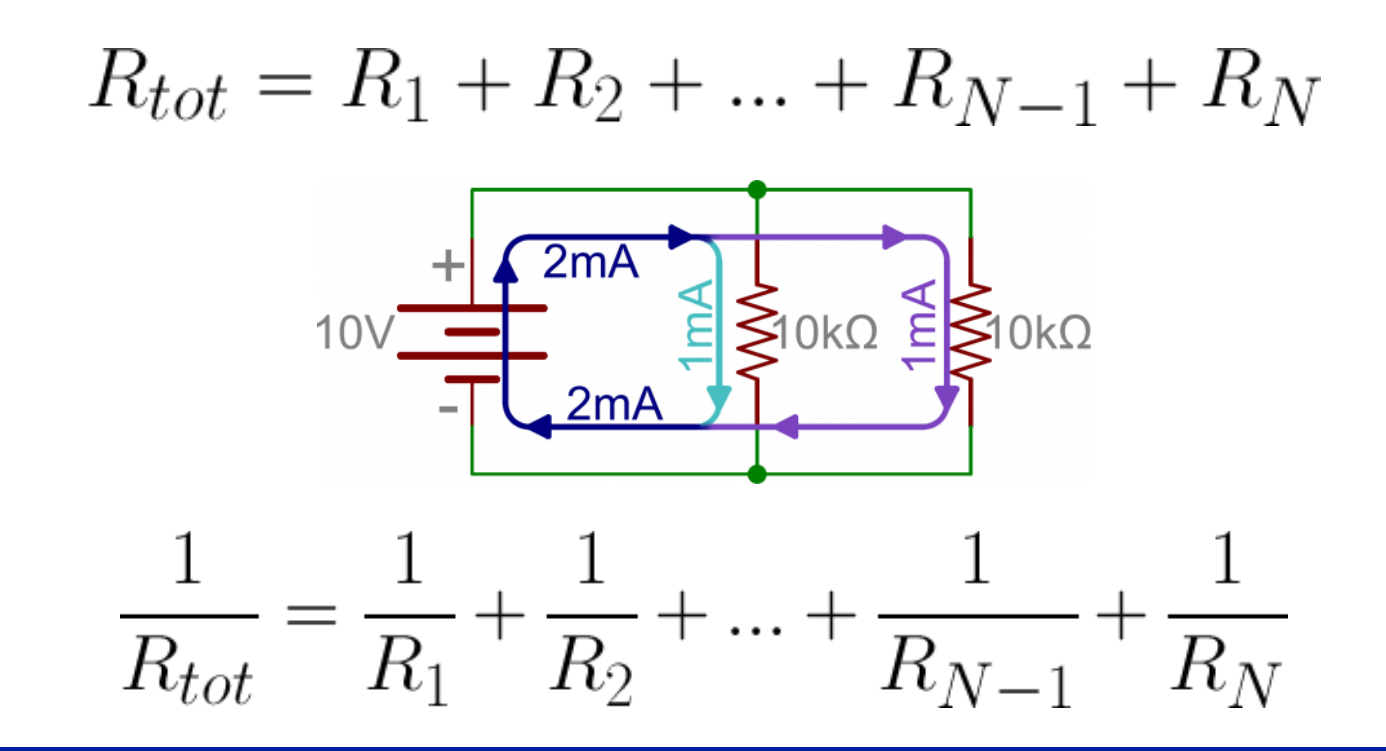

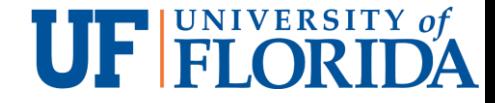

### References

- [1] CTAYLOR, Voltage, Current, Resistance, and Ohm's Law, 2016
- [2] Smon Monk, LEARN RASPBERRY PI 13 GUIDES, 2015
- [3] Mtaylor, Raspberry gPIo, 2016
- [4] How PIRs work, 2015
- [5] PETE-O, Series and Parallel Circuits, 2016
- [6] RPi.GPIO basics 6 Using inputs and outputs together with RPi.GPIO pull-ups and pull-downs, Jul 172013
- [7] Python, 2017